# Connettività IP del modulo dei supporti di comunicazione  $\overline{a}$

# Sommario

[Introduzione](#page-0-0) **[Prerequisiti](#page-0-1) [Requisiti](#page-0-2)** [Componenti usati](#page-0-3) **[Convenzioni](#page-0-4)** [Premesse](#page-0-5) **[Configurazione](#page-1-0)** [Configurazioni](#page-1-1) [Flusso dei pacchetti](#page-3-0) [Risoluzione dei problemi](#page-3-1) **[Comandi](#page-3-2)** [Output di esempio](#page-3-3) [Informazioni correlate](#page-5-0)

## <span id="page-0-0"></span>Introduzione

Questo documento offre informazioni dettagliate su come viene stabilita la connettività IP con il Communication Media Module (CMM).

# <span id="page-0-1"></span>**Prerequisiti**

## <span id="page-0-2"></span>**Requisiti**

Nessun requisito specifico previsto per questo documento.

### <span id="page-0-3"></span>Componenti usati

Il riferimento delle informazioni contenute in questo documento è Cisco IOS 12.4.

## <span id="page-0-4"></span>**Convenzioni**

Fare riferimento a [Cisco Technical Tips Conventions](http://www.cisco.com/en/US/tech/tk801/tk36/technologies_tech_note09186a0080121ac5.shtml) per informazioni sulle convenzioni dei documenti.

## <span id="page-0-5"></span>Premesse

Communication Media Module è un modulo di comunicazione vocale che fornisce servizi di terminazione vocale, transcodifica e conferenza. Può essere installato sullo chassis di uno switch 6500 o di un router 7600.

Questi adattatori possono essere installati nel modulo base CMM:

- $\bullet$  Adattatore porta T1 / E1 a 6 porte
- Adattatore porta FXS a 24 porte
- Adattatore porta ACT (Ad-Hoc Conferencing and Transcoding)

In genere, un SUP2 o Sup720 viene installato in uno switch 6500 o in un router 7600 con software CatOS o IOS nativo.

Il modulo base CMM è collegato al backplane dello switch 6500 o 7600 con un'interfaccia Gigabit Ethernet interna. Inoltre, ciascun modulo ACT è dotato di una connessione Fast Ethernet interna allo switch 6500 o 7600.

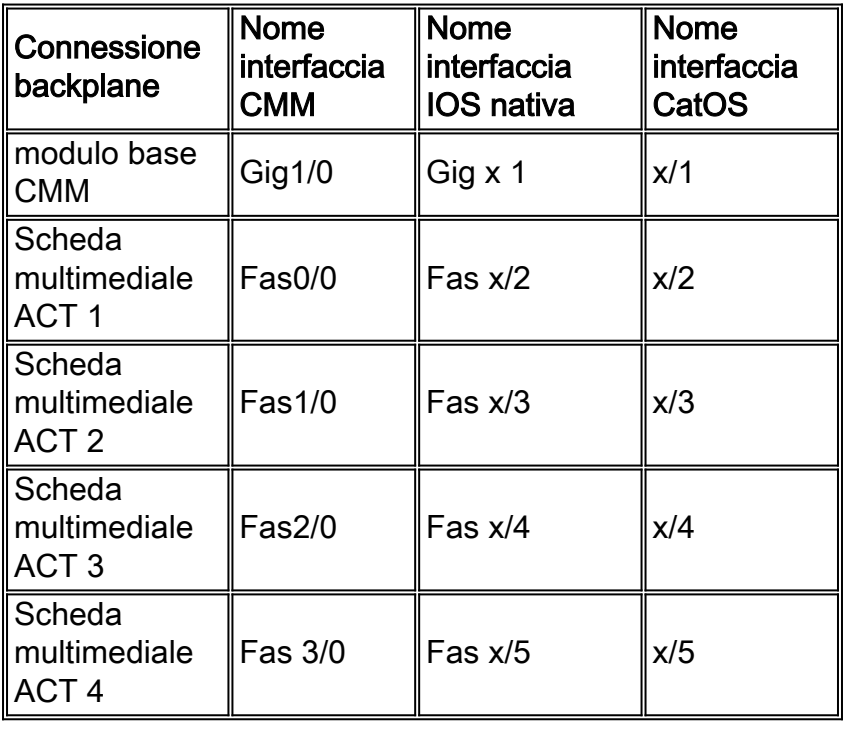

Nella tabella seguente viene descritto il mapping delle porte:

Nota: "x" è il numero di slot sullo chassis 6500 o 7600 in cui è installato CMM.

## <span id="page-1-0"></span>**Configurazione**

In questa sezione vengono presentate le informazioni necessarie per configurare le funzionalità descritte più avanti nel documento.

Nota: per ulteriori informazioni sui comandi menzionati in questa sezione, usare lo [strumento di](http://tools.cisco.com/Support/CLILookup/cltSearchAction.do) [ricerca](http://tools.cisco.com/Support/CLILookup/cltSearchAction.do) dei comandi (solo utenti [registrati](http://tools.cisco.com/RPF/register/register.do)).

## <span id="page-1-1"></span>**Configurazioni**

Nel documento vengono usate queste configurazioni:

- Gli indirizzi IP delle interfacce Gigabit e Fast Ethernet sono configurati "staticamente". DHCP non supportato.
- Gli indirizzi IP delle interfacce Gigabit e Fast Ethernet appartengono alla stessa subnet.
- L'interfaccia Gigabit è configurata con un indirizzo IP e una subnet mask.
- $\bullet$  Le interfacce Fast Ethernet sono configurate con un indirizzo IP e una subnet mask di 255.255.255.255.
- Le interfacce Gigabit e Fast Ethernet sono configurate come "switchport" sullo switch 6500 e sul router 7600.
- Le interfacce Gigabit e Fast Ethernet sono configurate per far parte della stessa LAN virtuale (VLAN).
- CMM è configurato con una route IP predefinita in modo che tutto il traffico venga inviato al gateway predefinito. Il gateway predefinito potrebbe essere l'indirizzo IP dell'interfaccia VLAN configurata sullo switch 6500 o sul router 7600.
- CMM con moduli ACT negli slot 2, 3 e 4. Le interfacce Gigabit e Fast Ethernet sono configurate con indirizzi IP della rete 172.168.1.0.

### Communication Media Module

```
interface GigabitEthernet1/0
 ip address 172.168.1.16 255.255.255.0
 no ip proxy-arp
 no negotiation auto
 no keepalive
!
interface FastEthernet1/0
 description ACT Media card – Slot 2
 ip address 172.168.1.17 255.255.255.255
 no ip proxy-arp
!
interface FastEthernet2/0
 description ACT Media card – Slot 3
 ip address 172.168.1.18 255.255.255.255
 no ip proxy-arp
!
interface FastEthernet3/0
 description ACT Media card – Slot 4
 ip address 172.168.1.19 255.255.255.255
 no ip proxy-arp
!
ip classless
ip route 0.0.0.0 0.0.0.0 172.168.1.1
Supervisor 6500 / 7600 con IOS (modalità nativa)
!--- CMM is installed on Slot 2 and VLAN 2 is used
interface GigabitEthernet2/1 switchport switchport
access vlan 2 switchport mode access no ip address !
interface FastEthernet2/3 description ACT Media card –
Slot 2 switchport switchport access vlan 2 switchport
mode access no ip address ! interface FastEthernet2/4
description ACT Media card – Slot 3 switchport
switchport access vlan 2 switchport mode access no ip
address ! interface FastEthernet2/5 description ACT
Media card – Slot 4 switchport switchport access vlan 2
switchport mode access no ip address ! interface Vlan2
ip address 172.168.1.1 255.255.255.0
Supervisor 6500 / 7600 con CatOS (modalità ibrida)
```

```
!--- CMM is installed on Slot 2 and VLAN 2 is used !---
Configuration in the Supervisor #module 2 : 5-port
Communication Media Mod. set vlan 2 2/3-5 !---
Configuration in the MSFC interface Vlan2 ip address
172.168.1.1 255.255.255.0
```
### <span id="page-3-0"></span>Flusso dei pacchetti

L'interfaccia Fast Ethernet del modulo ACT viene utilizzata solo per inviare e ricevere pacchetti RTP del modulo ACT (per la transcodifica e le chiamate di conferenza). Tutti gli altri pacchetti non RTP (come le richieste e le risposte ICMP ping) dal modulo ACT vengono inviati al supervisore tramite l'interfaccia Gigabit Ethernet. Se i pacchetti RTP provenienti dal modulo ACT vengono inviati tramite l'interfaccia Gigabit Ethernet anziché tramite l'interfaccia Fast Ethernet, la chiamata di transcodifica e conferenza potrebbe trasmettere un audio unidirezionale.

Quando si esegue il ping dell'indirizzo IP dell'interfaccia Fast Ethernet del CMM dallo switch Cat 6500 o da un punto qualsiasi all'esterno del CMM, la richiesta echo ICMP raggiunge il CMM tramite l'interfaccia Fast Ethernet. Tuttavia, la risposta echo ICMP del modulo ACT viene inviata tramite l'interfaccia Gigabit, in quanto l'ICMP è un pacchetto non RTP.

I pacchetti RTP delle chiamate vocali terminate o originate dall'adattatore di porta T1 o E1 e dal modulo FXS vengono inviati tramite l'interfaccia Gigabit Ethernet.

## <span id="page-3-1"></span>Risoluzione dei problemi

## <span id="page-3-2"></span>**Comandi**

Per risolvere i problemi di connettività IP, è possibile usare i seguenti comandi show e debug:

- Nell'MSFC, utilizzare i seguenti comandi: mostra arpdebug ip arpdebug ip icmp
- In CMM, utilizzare i seguenti comandi: mostra arpdebug ip arpdebug ip icmp

Inoltre, SUP 720 fornisce uno strumento di sniffer interno che può essere utilizzato per acquisire frame e pacchetti. Contatta TAC per assistenza con questo strumento.

### <span id="page-3-3"></span>Output di esempio

### Scenario 1: Connettività IP non stabilita.

### Mostra output:

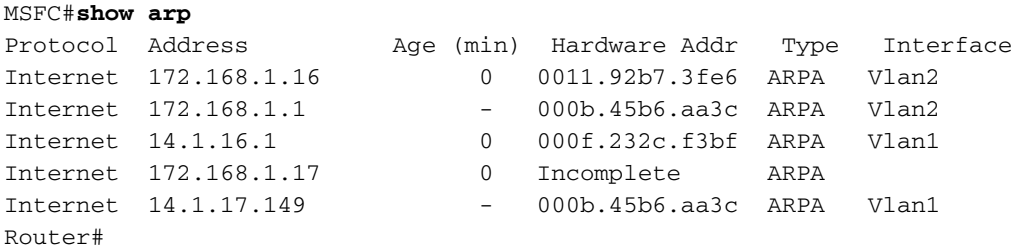

#### Debug da MSFC:

**No response from CMM**

MSFC#**ping 172.168.1.17**

5d00h: IP ARP: sent req src 172.168.1.1 000b.45b6.aa3c, dst 172.168.1.17 0000.0000.0000 Vlan2 5d00h: IP ARP throttled out the ARP Request for 172.168.1.17

5d00h: IP ARP: creating incomplete entry for IP address: 10.1.1.46 interface Vlan101

#### **CMM sends ARP reply, but the 6500 is not installing the ARP**

```
5d00h: IP ARP: sent req src 172.168.1.1 000b.45b6.aa3c,
       dst 172.168.1.17 0000.0000.0000 Vlan2
5d00h: IP ARP rep filtered src 172.168.1.17 0011.92b7.3fe8,
       dst 172.168.1.1 000b.45b6.aa3c it's our address
```
#### Scenario 2: Viene stabilita la connettività IP.

#### Mostra output:

MSFC#**show arp**

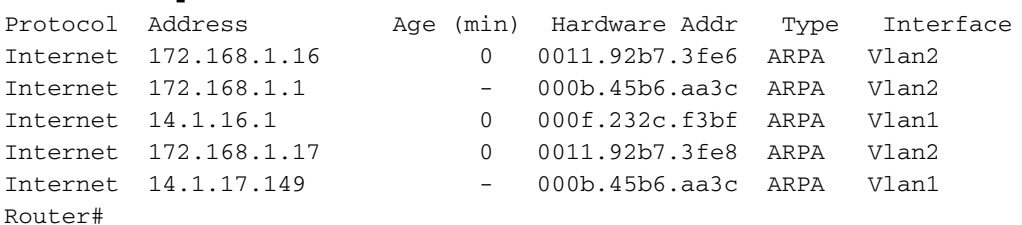

Debug da MSFC:

#### **Debugs from MSFC**

MSFC#

5d00h: IP ARP: sent req src 172.168.1.1 000b.45b6.aa3c, dst 172.168.1.17 0000.0000.0000 Vlan2 5d00h: IP ARP: rcvd rep src 172.168.1.17 0011.92b7.3fe8, dst 172.168.1.17 Vlan2 5d00h: ICMP: echo reply rcvd, src 172.168.1.17, dst 172.168.1.1

#### **Debugs from CMM**

CMM# \*Mar 6 00:03:19.134: IP ARP: sent rep src 172.168.1.17 0011.92b7.3fe8, dst 172.168.1.17 ffff.ffff.ffff FastEthernet1/0 \*Mar 6 00:03:19.134: IP ARP rep filtered src 172.168.1.17 0011.92b7.3fe8,

 dst 172.168.1.17 ffff.ffff.ffff it's our address \*Mar 6 00:03:21.082: ICMP: echo reply sent, src 172.168.1.17, dst 172.168.1.1 \*Mar 6 00:03:21.082: ICMP: echo reply sent, src 172.168.1.17, dst 172.168.1.1

## <span id="page-5-0"></span>Informazioni correlate

- [Moduli per servizi Cisco Esempi di configurazione](http://www.cisco.com/en/US/products/hw/modules/ps2706/prod_configuration_examples_list.html?referring_site=bodynav)
- [Moduli per servizi Cisco Note tecniche per la risoluzione dei problemi](http://www.cisco.com/en/US/products/hw/modules/ps2706/prod_tech_notes_list.html?referring_site=bodynav)
- [Pagine di supporto dei prodotti LAN](http://www.cisco.com/web/psa/products/tsd_products_support_general_information.html?c=268438038&sc=278875285 &referring_site=bodynav)
- [Pagina di supporto dello switching LAN](http://www.cisco.com/web/psa/technologies/tsd_technology_support_technology_information.html?c=268435696&referring_site=bodynav)
- [Documentazione e supporto tecnico Cisco Systems](http://www.cisco.com/cisco/web/support/index.html?referring_site=bodynav)